**Conducting an Online Election** 

**Kids Voting Tampa Bay has partnered with Brian Corley, Pasco County Supervisor of Elections** 

**to offer Online Elections** 

**provided by DoubleClick Democracy** 

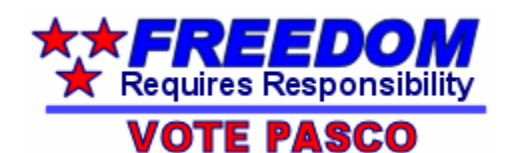

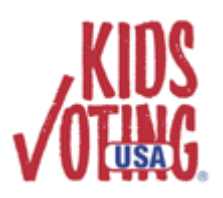

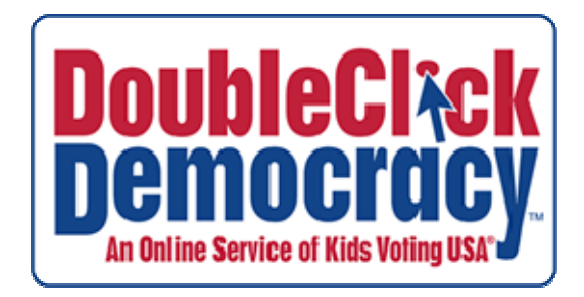

#### **Beginning the Process**

To request a school election, go to www.pascovotes.com, School Elections & Education Programs.

Upon request for a school election, we will schedule the election. If there are no conflicts, the election will be scheduled on the day you request. You will then receive by e-mail a confirmation of the scheduled date and instructions on how to conduct your election.

The official ballot must be received by the Supervisor of Elections no less than two weeks prior to the requested election date.

No changes to the ballot will be accepted after that date.

The ballot must contain:

- offices to be filled
- whether the office is to be voted on by one grade or all students
- number of candidates to be elected for each office
- names of the candidates for each office

E-mail the ballot to schoolrequest@pascovotes.com.

A customized ballot prepared to your specifications will be created for you, a proof of the ballot will be e-mailed to you, and you will be asked to proof and accept that same day. E-mail the approval to schoolrequest@pascovotes.com.

Direct all e-mail correspondence regarding your election to schoolrequest@pascovotes.com.

#### **Voter ID's**

Once the ballot has been finalized and approved, you will receive by e-mail a pdf document of Voter ID numbers for students to use to log on and cast their ballot.

DoubleClick Democracy utilizes a random Voter ID generator to ensure a secure and legitimate election. Features include:

- Voter ID's work only one time each
- Voter ID's are generated for your election only
- Security features protect integrity
- Non-sequential numbers prevent spamming

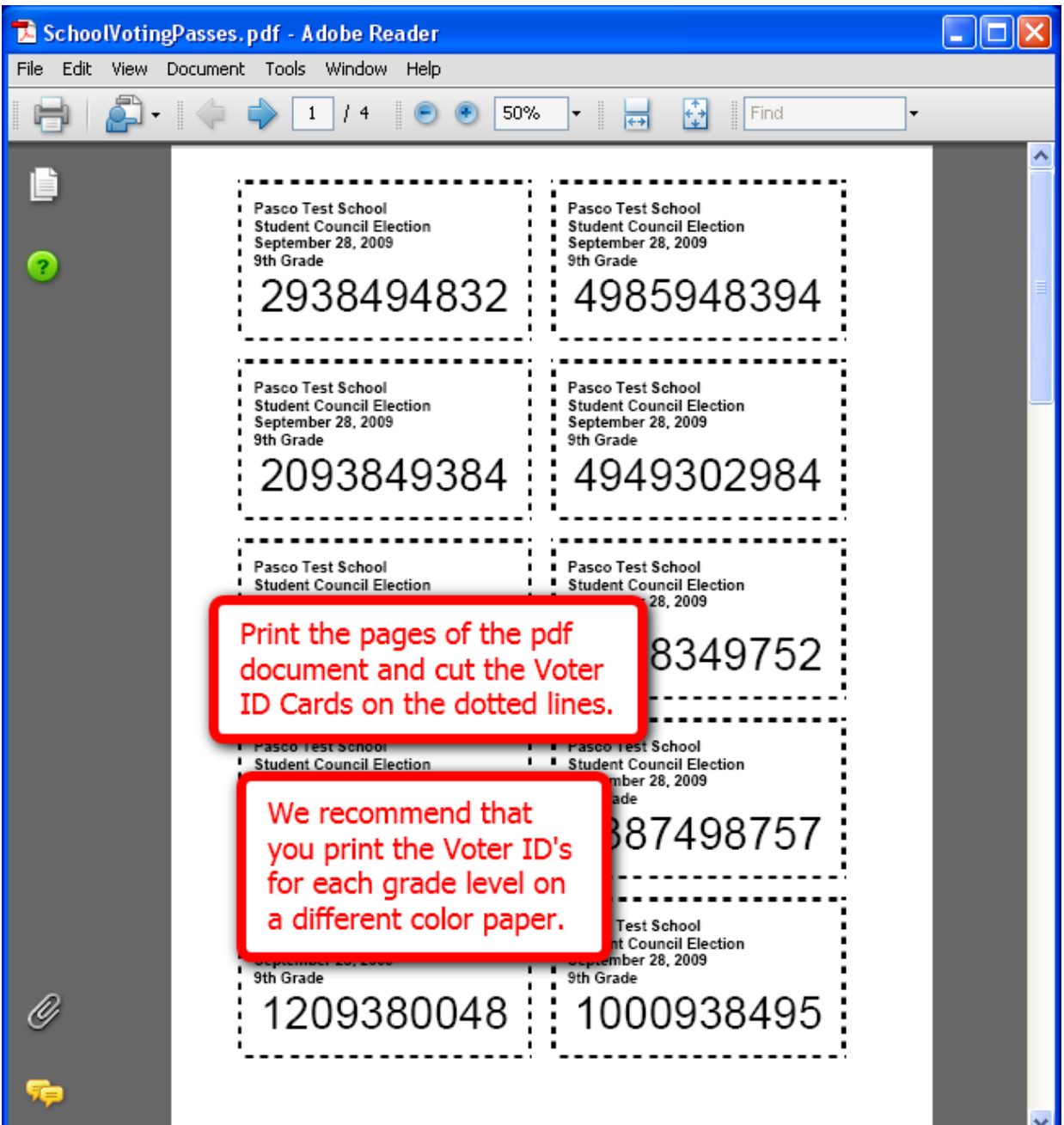

## **Election Day**

Once the ballot has been finalized and approved, you will receive by e-mail the URL of your specific election, similar to this:

https://www.dcdonline.org/Vote/KVTBPasco/389

Paste this URL into an internet browser on one or more computers at your school.

As each student prepares to vote, give them a Voter ID Card.

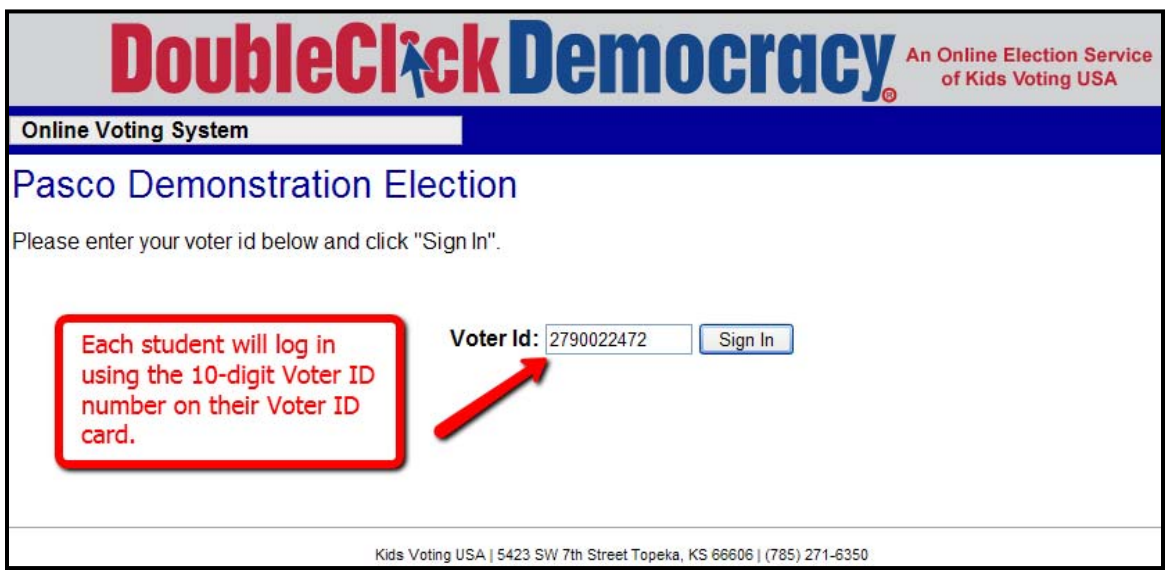

## **Election Day (cont'd)**

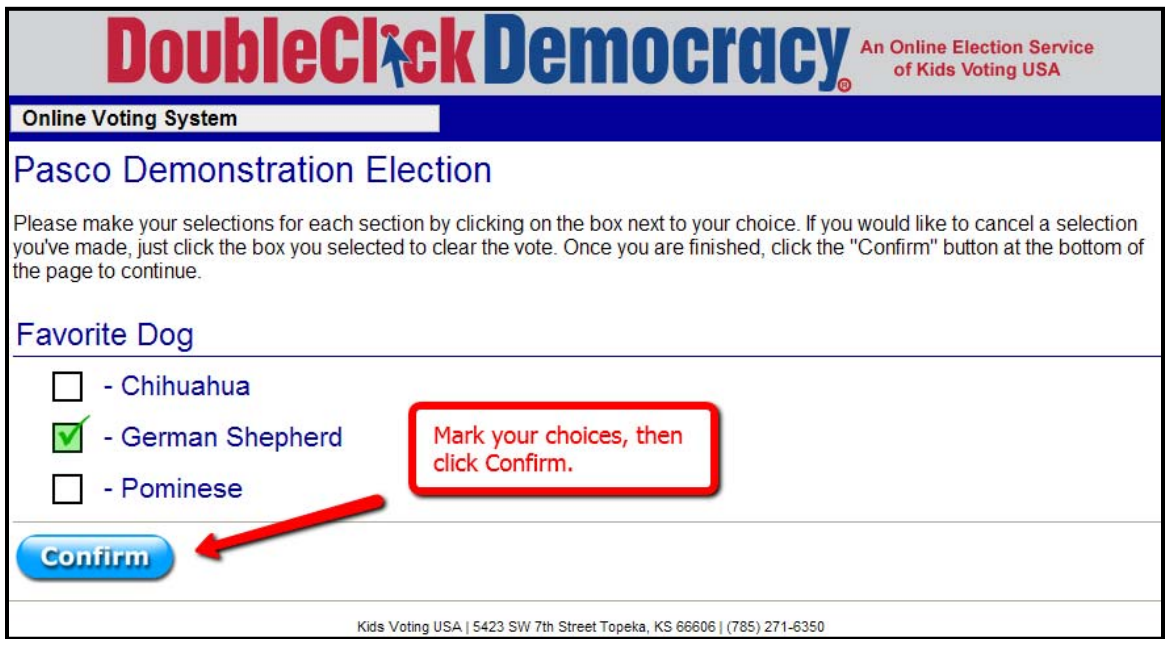

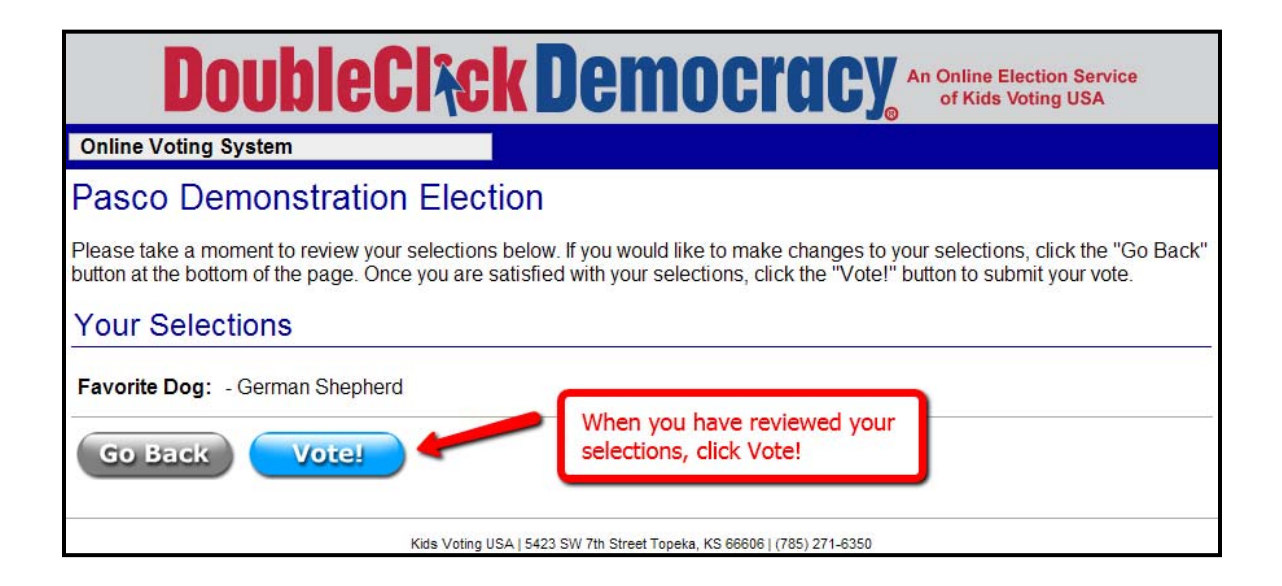

## **Results**

Once the ballot has been finalized and approved, you will receive by e-mail the User Name and Password to view your election results.

Go to https://dcdonline.org/Admin/Users/SignIn

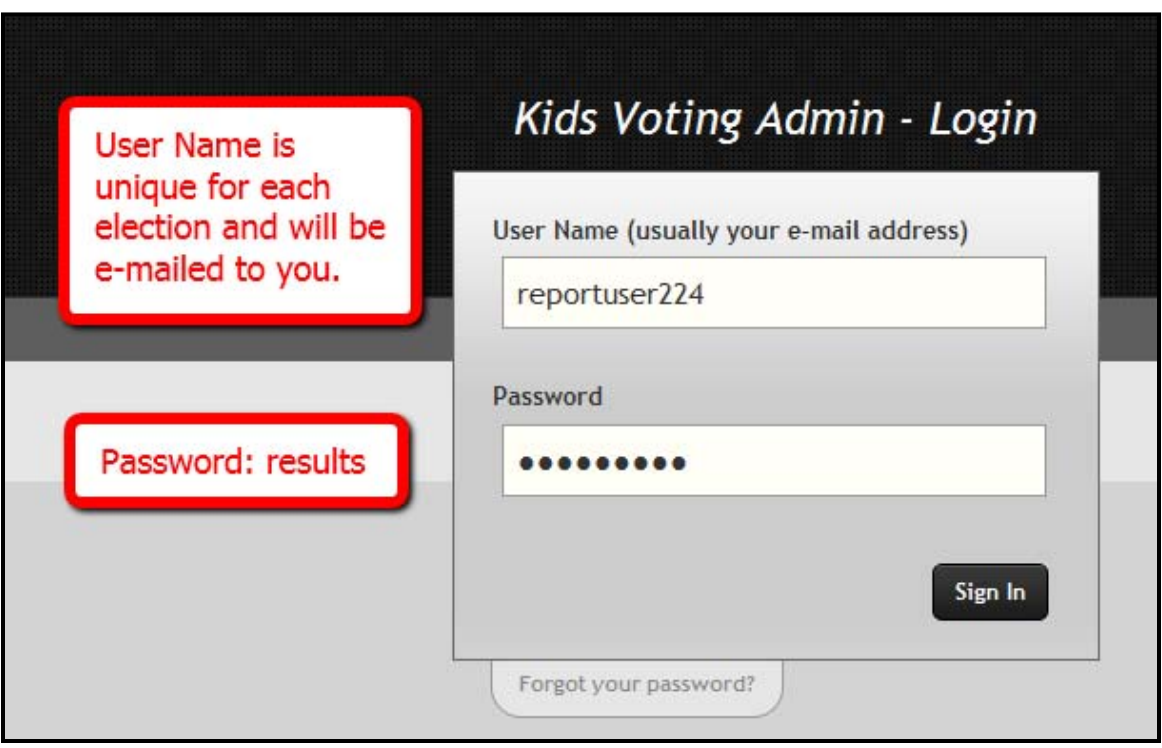

# **Results (cont'd)**

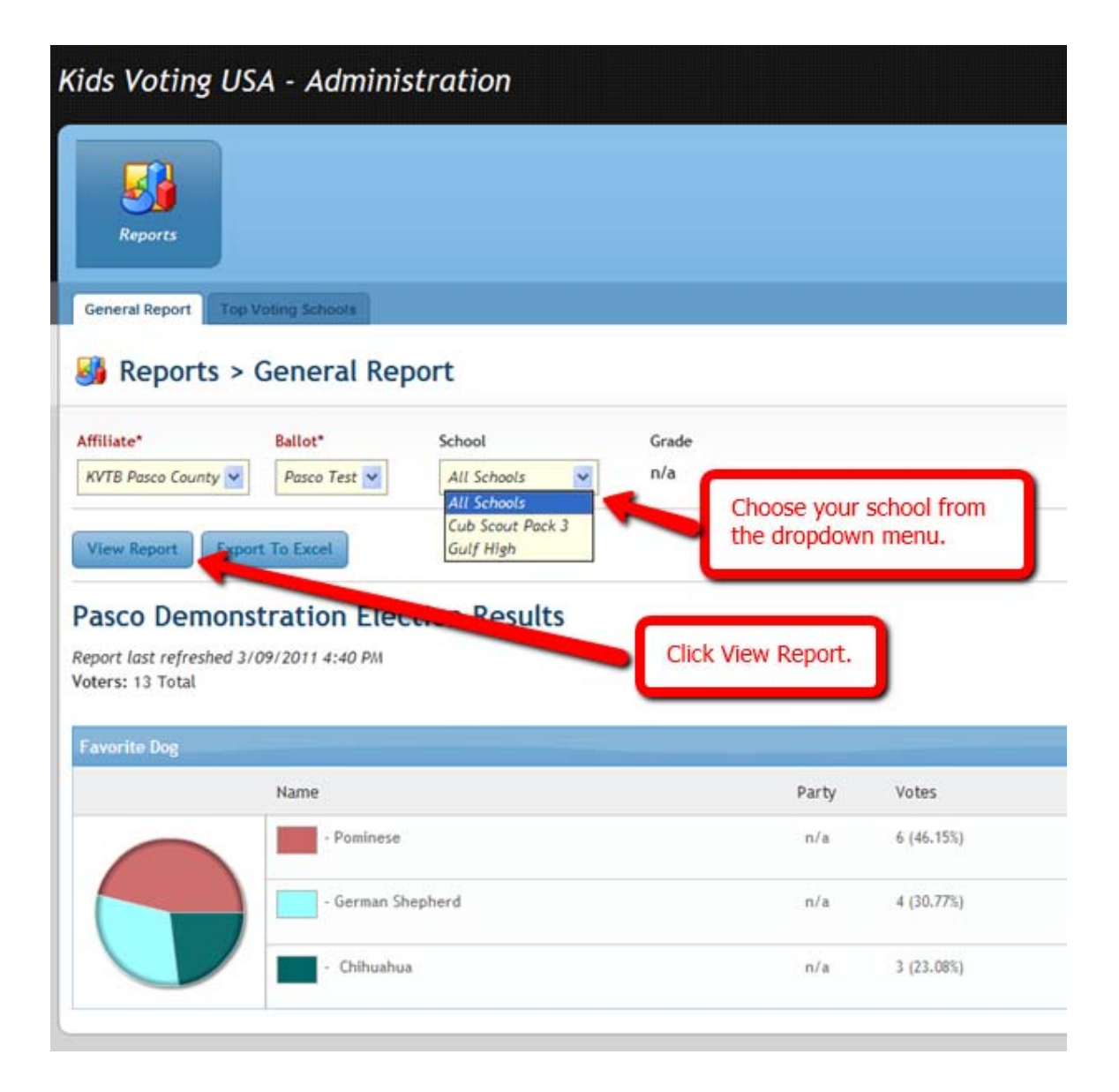

# **Results (cont'd)**

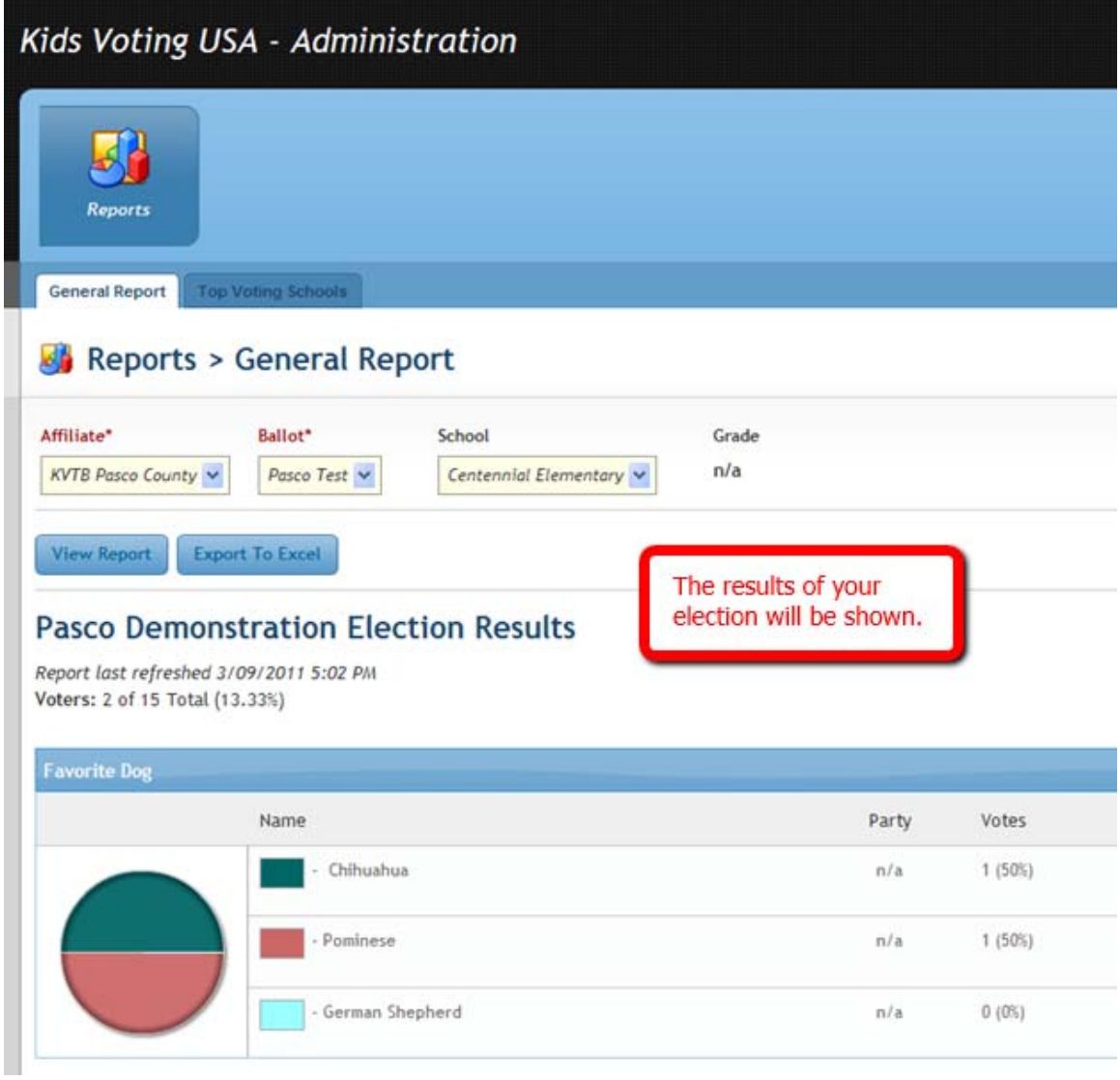

If you experience problems during the election, call 800-851-8754.

We welcome any comments and suggestions on how to improve any part of the process.